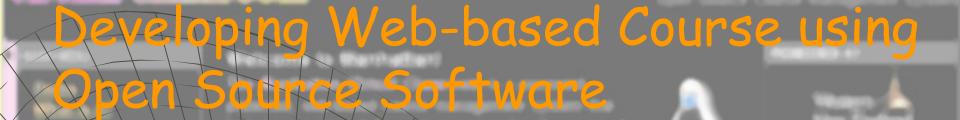

### Mamhattan Virtual Class: An Introduction Guide

Sahid Yogyakarta State University

### What is Manhattan VC?

- A Course Management System;
  - Developed by Steven Narmontas;
  - First used at Western New England College in Springfield, Massachusetts in 1997;
- Available for free on the Internet since October
   2000 under an GNU General Public License;
  - Run on a Web server under Linux/UNIX-like;
  - No External Database server requirement.

## Users of Manhattan VC:

- Administrator (Super User)
- Lecturer/Tutor
- Student

# Administrator's Login: http://serverhost/manhat2-sbin/super\_doorstep

### Masuk Sistem sebagai Administrator

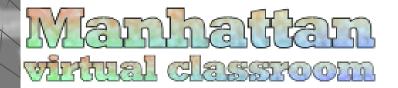

Sistem Kelas Maya (Virtual Classroom) Manhattan Hak Cipta © 1997-2004 milik <u>Steve Narmontas</u> didistribusikan melalui <u>GNU General Public License</u> dari lokasi asalnya: http://sourceforge.net/projects/manhattan

Terjemahan dalam bahasa Indonesia (2005) dikerjakan oleh Sahid (<mark>sahidyk@yahoo.com</mark>) Lab Komputer Jurdik Matematika FMIPA UNY Telp. +62274550846 HP: +628122792332

Versi: 2.4

Nama user : sahid
Password : ••••••••

Masuk Kelas

### Admin's Main Page

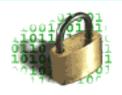

Waktu saat ini pada server adalah: Tue 12-07-2005 10:50 AM

Anda terhubung dari (null)

Terakhir Anda login pada waktu:
Tue 12-07-2005 10:08 AM
dari komputer dengan alamat Internet (IP)
202.133.80.123

### User Super

#### Kuliah

Membuat Kuliah Baru Menghapus Kuliah Mengatur Kuliah Survei

#### Person

Cari Profil Pemakai Siapa saja yang ada di Manhattan Statistik Login

#### Server

Kapasitas Penyimpan Server Server Obrolan Kunci Server Bersihkan Sistem

#### Administrator

Menambah seorang Administrator Hapus seorang Administrator Lakukan/ijinkan operasi dilakukan

#### Change Your Password

Log Out

Sistem Manajemen Kuliah Online Manhattan Versi: 2.4

## Creating New Course/Class

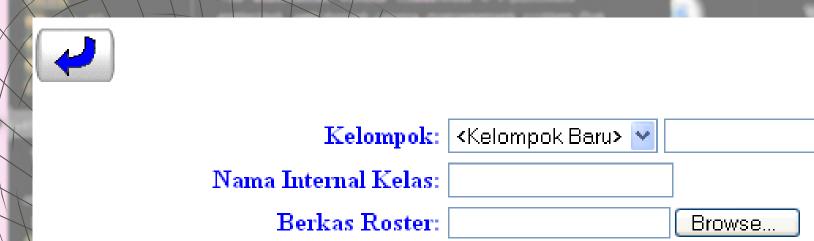

Jenis Kuliah: Normal 🔻

Buat kelas kuliah ini

Gunakan alternatif format XML

Import Course from tar.gz file

### Deleting Course

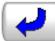

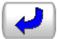

Nama intgernal ke

Terma

Harus cocok \_

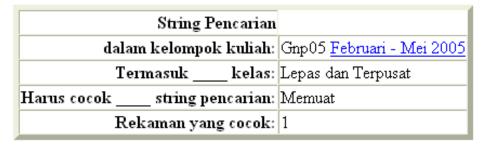

### Hapus Kelas

Langkah 2 dari 3: Pilih kelas-kelas yang ingin Anda hapus secara permanen dari daftar ini.

1 Kuliah Normal (Terpusat)

Kelompok Kuliah: Gnp05 Februari - Mei 2005

 $\mathbf{k}$ 

Gnp05/km05n SMT316
Prodi Mat

Komputasi Matematika Februari-Mei 2005

Sahid, Download
MSc. Download

Teruskan ke langkah selanjutnya

## Configuring Course

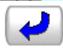

dalam kelompok kuliah: Gnp05 <u>Februari - Mei 2005</u>

Termasuk \_\_\_\_ kelas: Lepas dan Terpusat

Harus cocok \_\_\_\_ string pencarian: Memuat

Rekaman yang cocok: 1

Tampilkan daftar teks (tanpa hiperlink)

Tampilkan daftar dengan link login

Nama intgernal kelas

#### 1 Kuliah Normal (Terpusat)

Kelompok Kuliah: Gnp05 <u>Februari - Mei 2005</u>

Termasul <sub>k</sub>

Harus cocok strii

SMT316 Prodi Mat, Komputasi Matematika, Drs. Sahid, MSc. (Gnp05/km05n) Hapus mahasiswa **Semua**: Akses Penuh

Kuliah-kuliah terpilih di atas diubah hak aksesnya menjadi:

- Semua: Akses Penuh
- Semua: Dilarang Akses
- Dosen: Read-only, Mahasiswa: Dilarang akses
- Semua: Read-only
- Dosen: Akses Penuh, Mahasiswa: Dilarang akses
- Dosen: Akses Penuh, Mahasiswa: Read-only
- Modus Capture (percobaan)

Ubah seting akses untuk kuliah-kuliah terpilih

Akses

Ganti?

## Creating Survey

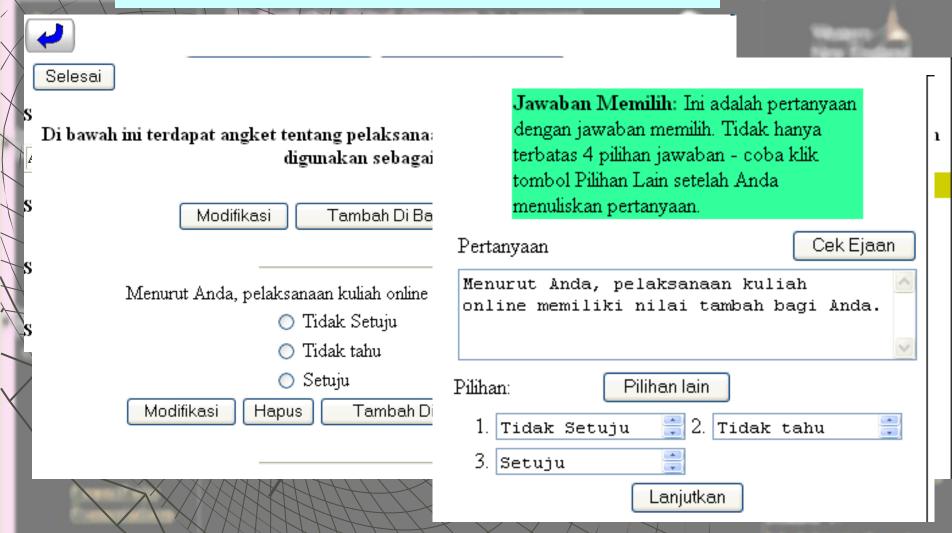

### Adding a New Survey Question

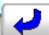

Sia

Gunakan formulir di bawah ini untuk memilih daftar kuliah, kemudian klik tombol 'Cari' untuk melanjutkan ke langkah 2.

| Siapa  Siapa  Nama intger  D  D                                                                     | nal kelas (kosong untuk pilih<br>semua): | dalam kelomp<br>kuli    | Inrig Hanna Pe       |                     |
|----------------------------------------------------------------------------------------------------|------------------------------------------|-------------------------|----------------------|---------------------|
| <ul> <li>○ K         Tamp Harus cocok         <ul> <li>○ Ya</li> <li>○ Tidak</li> </ul> </li> </ul> | Pilih kelas yang                         |                         | na angket            | survei              |
| Kapa survei diumun                                                                                  | 1 Kul                                    | iah Normal (Terp        | usat)                |                     |
| Click me to pick date  Kapan survei disemi                                                          | Kelompok Ku<br>k                         | ıliah: Gnp05 Februaı    | i - Mei 2005         |                     |
| Click me to pick date  Kapan hasil survei d  Click me to pick date                                  | ☑ Gnp05/km05n SMT316 Prodi<br>Mat        | Komputasi<br>Matematika | Februari-Mei<br>2005 | Drs. Sahid,<br>MSc. |

9 Agustus 2005

### Finding Users' Profiles

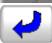

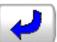

| String pencarian:              | th4001        |
|--------------------------------|---------------|
| Atribut pencari data:          | Nama user     |
| Termasuk:                      | Semua user    |
| Bedakan huruf kecil dan BESAR: | Tidak         |
| Diurutkan menurut:             | Nama Belakang |
| Yang cocok harus kata kunci:   | memuat        |
| Rekaman yang ditemukan:        | 1             |
| Menampilkan rekaman:           | 1-1           |

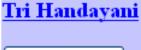

Nama Baru

Hapus mahasiswa

orig/matkomb05\_1 SMT305 Prodi Mat Nama user: th4001

Nomor ID: 023114001

Februari-Mei 2005

Kembalikan Password

Data Log

Matematika Kombinatorik Drs Sahid MSc

Benar-benar hapus User ini dari Sistem

### Checking Active Users

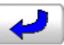

#### Kuliah dengan Login Pusat

Tue 12-07-2005 11:28 AM

| Kuliah    | Nama          | Menit sejak<br>perintah terakhir |
|-----------|---------------|----------------------------------|
| 0 kuliah) | Drs Sahid MSc | 73                               |

Menguji 25 'kunci' kuliah pusat. 1 diantaranya sedang dipakai. Menghapus 24 kunci pemakai yang sudah aus. Menghapus 16 file-file sessi yang sudah aus

#### Kuliah Lepas

Tue 12-07-2005 11:28 AM

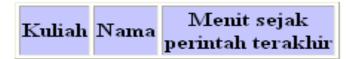

Memproses 18 kuliah lepas. 0 diantaranya sedang dipakai. Menghapus 107 kunci kuliah lepas yang kadaluwarsa.

## Viewing System Log

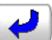

Sistem Operasi:

Tutup Layar ini

Data Log

Berhasil masuk

 $Catatan \mathrel{L_{\scriptscriptstyle Tue}}^{\scriptscriptstyle \mathsf{Bernas11}}_{\scriptscriptstyle 12-07-2005}^{\scriptscriptstyle \mathsf{masuk}}_{\scriptscriptstyle 11:01} \; {\scriptscriptstyle \mathsf{AM}}$ 

delta.math.unv.ac.id

ADMINISTRATOR: sahid

-202.133.80.123

Mozilla/4.0 (compatible; MSIE 6.0; Windows NT 5.1; Maxthon)

Catatan Login Tue 12-07-2005 11:29 AM

Grafik

Total Login: 375

ds0136

Berhasil masuk

Tue 12-07-2005 10:14 AM

delta.math.uny.ac.id

202.133.80.123

Mozilla/4.0 (compatible; MSIE 6.0; Windows NT 5.1; Maxthon)

#### ds0136

Berhasil masuk

Wed 22-06-2005 10:56 AM

delta.math.uny.ac.id

202.133.80.123

Mozilla/4.0 (compatible; MSIE 6.0; Windows NT 5.1)

#### ba4002

Password telah diganti oleh: Nur Hadi Waryanto, S.Si.

Wed 08-06-2005 03:01 PM delta.math.uny.ac.id

202.133.80.123

Mozilla/4.0 (compatible; MSIE 6.0; Windows NT 5.1)

### Viewing System Disk Usage

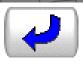

### Pemakaian Cakram (Disk) dari Tue 12-07-2005 11:31 AM

Perintah **df** ('disk free') pada server menghasilkan laporan sebagai berikut.

| Filesystem | 1K-blocks | Used     | Available | Use‱ | Mounted on |
|------------|-----------|----------|-----------|------|------------|
| /dev/sda1  | 10490084  | 4837668  | 5652416   | 47%  | /          |
| /dev/sda2  | 20972208  | 10060132 | 10912076  | 48%  | /home      |
| /dev/sda3  | 10490116  | 424788   | 10065328  | 5%   | /local     |
| /dev/sda5  | 35647108  | 5739104  | 29908004  | 17%  | /var       |
| shmfs      | 516620    | 0        | 516620    | 0%   | /dev/shm   |

### Cleaning System from Garbage

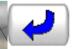

Ringkasan File-file yang Terhapus dari direktori 'tmp' Tue 12-07-2005 11:31 AM

Cacah file terhapus: 71 Total ukuran file-file terhapus: 2470840

Ringkasan File-file yang Terhapus dari direktori 'images' Tue 12-07-2005 11:31 AM

| Nama File                                | Waktu                   | Ukuran     |
|------------------------------------------|-------------------------|------------|
| pp4028_mn_pm05n_1112413323               | Sun 11-01-2004 06:10 PM | 1075109008 |
| im4069_pik_nr05_1112339284               | Sun 11-01-2004 06:10 PM | 1075109008 |
| mp1007_pik_pm05n_1112420013              | Sun 11-01-2004 06:10 PM | 1075109008 |
| ws6621_orig.kaldef04_1114835582_1755     | Mon 01-11-2004 11:51 AM | 28624      |
| ew1031_pik_pm05n_1112404794              | Mon 01-11-2004 11:51 AM | 28624      |
| rs1021_pik_pm05n_1112401583              | Mon 01-11-2004 11:51 AM | 28624      |
| rk4053_pik_nr05_1112323035               | Mon 01-11-2004 11:51 AM | 28624      |
| ts1047_pik_pm05n_1112403140              | Mon 01-11-2004 11:51 AM | 28624      |
| ap4029_pik_nr05_1112334307               | Mon 01-11-2004 11:51 AM | 28624      |
| ay1039_pik_pm05n_1112403931              | Mon 01-11-2004 11:51 AM | 28624      |
| ps1002_pik_pm05n_1112403076              | Mon 01-11-2004 11:51 AM | 28624      |
| ds0136_orig.matkomb05_1_1119413207_31109 | Wed 25-05-2005 03:43 PM | 80         |
| nr1234_pik_nr05_1112428423               | Wed 25-05-2005 03:43 PM | 80         |
| ar4023_matkomb05n_1112251662             | Wed 25-05-2005 03:43 PM | 80         |

Cacah file terhapus: 14 Total ukuran file-file terhapus: -1069411040

## Managing Chat System (Melange)

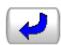

#### Administrasi Obrolan Melange

#### Memulai layanan obrolan Melange

Satu-satunya cara yang sebaiknya Anda gunakan untuk memulai layanan **Melange** adalah melalui pilihan ini. Perintah ini tidak mempunyai efek jika layanan obrolan **Melange** telah berjalan, namun menu ini akan menjalankan **Melange** jika belum berjalan. Setelah menggunakan fasilitas ini, gunakan pilihan 'Masuk Ruang Obrolan' di atas untuk mengetahui apakah layanan **Melange** sebenarnya telah berjalan.

<u>Masuk</u>

#### Lihat/Hapus catatan layanan (log) Melange

Melange mencatat aktivitas sistem. Gunakan pilihan ini untuk melihat atau menghapus file catatan.

Ganti Password Administrator layanan <b>Melange</b>

Stop la

Password administrator **Melange** dapat digunakan untuk menjadi administrator obrolan setelah masuk ruang obrolan (lihat penjelasan 'Masuk Ruang Obrolan di atas). Password terakhir ditunjukkan pada field teks di atas. Apabila passwordnya kosong, berarti fasilitas masuk sebagai admin dimatikan. Anda dapat menggunakan form di atas untuk mengubah password. Anda harus MENGHENTIK AN dan kemudian MENJALANK AN KEMBALI layanan **Melange** agar perubahan password berlaku Masalah ini bersifat garbage-in, garbage-out. Apapaun yang Anda masukkan akan direkam di dalam file 'melange.conf' pada server. Sebaiknya, hindari spasi dan/atau karakter non-alfabet di dalam password.

### Adding a New Admin

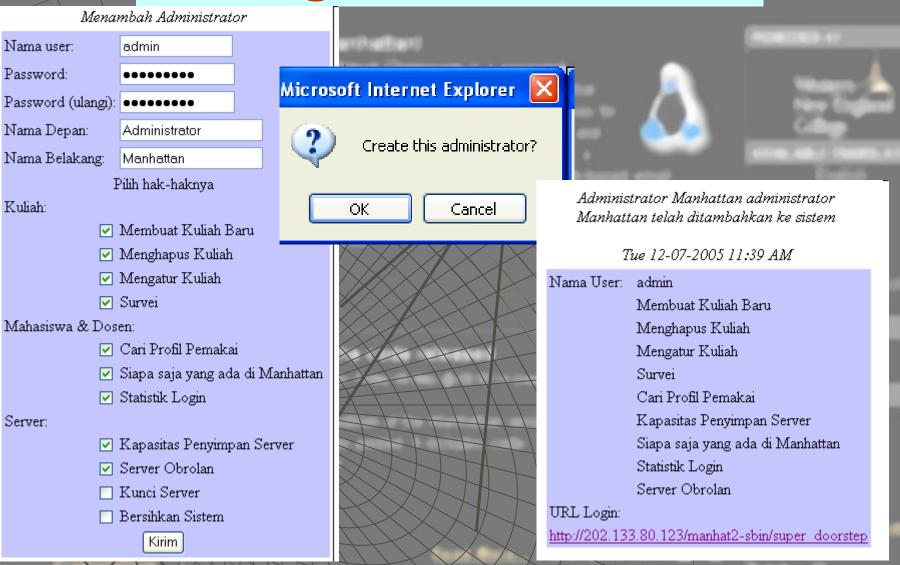

## Seting Admin's Previlage

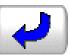

Ijinkan/biarkan operasi administrator dilakukan

ljinkan/biarkan operc

dilakuk

Pilih seorang administrat

Administrator Manh

Ganti hak-hak ad

Kuliah:

- 🗹 Membuat Kuliah Baru
- 🗹 Menghapus Kuliah
- 🛂 Mengatur Kuliah
- 🗹 Survei

Mahasiswa & Dosen:

- Cari Profil Pemakai
- 🗹 Siapa saja yang ada di Manhattan
- 🗹 Statistik Login

Server:

- 🗹 Kapasitas Penyimpan Server
- 🗹 Server Obrolan
- Kunci Server
- 🦳 Bersihkan Sistem

Kirim

### Deleting an Administrator

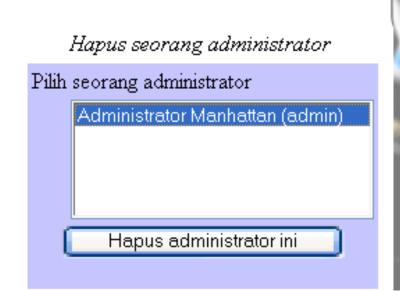

Administrator Manhattan(admin) terhapus

Tue 12-07-2005 11:41 AM

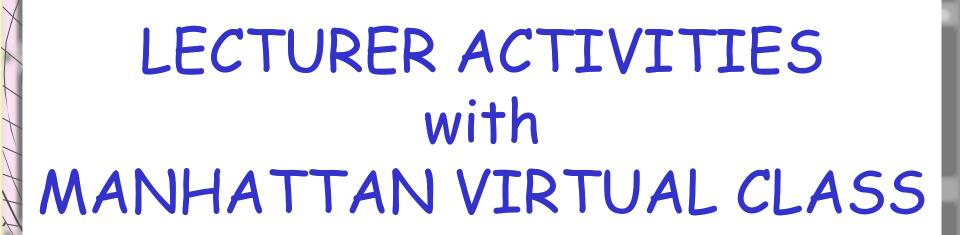

## Lecturer's Login

### Masuk Kelas Maiii Manhattan

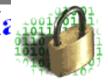

Waktu saat ini pada server adalah: Tue 12-07-2005 11:49 AM Anda terhubung dari delta.math.uny.ac.id Terakhir Anda login pada waktu:
Tue 12-07-2005 10:15 AM
dari komputer dengan alamat Internet (IP)
delta.math.uny.ac.id

### Manhattai

#### Drs Sahid MSc

∛istem Kelas Maya (Virtual Classroom) lv Hak Cipta © 1997-2004 milik <u>Steve Narm</u> Iidistribusikan melalui <u>GNU General Pul</u> Iari lokasi asalnya: <u>http://sourceforge.ne</u>

Ferjemahan dalam bahasa Indonesia (200 likerjakan oleh Sahid (<u>sahidyk@yahoo.</u> ab Komputer Jurdik Matematika FMIPA Felp. +62274550846 HP: +62812279233

7ersi: 2.4

#### Februari-Mei 2005

| MAT327 Pend Mat Metode Numerik           | Drs Sahid MSc        |
|------------------------------------------|----------------------|
| SMT305 Prodi Mat Matematika Kombinatorik | Drs Sahid MSc        |
| SMT316 Prodi Mat Komputasi Matematika    | $Drs.\ Sahid,\ MSc.$ |
| SMT316 Prodi Mat Komputasi Matematika    | Drs. Sahid, MSc.     |
| SMT316 Prodi Mat Komputasi Matematika    | Drs. Sahid, MSc.     |

Change Your Password

Log Out

View/Edit Personal Info

### Lecturer's Main Menu

SMT305 Prodi Mat - Februari-Mei 2005

Matematika Kombinatorik - Drs Sahid MSc

\*

Assignments

Wiki

Lectures

Post Office

Handouts/Notices

Class Discussion

Internet Resources

Surveys

Change Your Password

Exit Classroom

Configuration

### Course Configuration Option

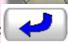

### SMT305 Prodi Mat Menu Pengaturan

#### Pilih modul, ganti judul kuliah, semester, informasi dosen

Kembali ke sini untuk mengaktifkan dan mematikan modul. Anda juga dapat mengganti informasi kuliah yang muncul di berbagai layar di dalam sistem.

#### Lihat Daftar Peserta

Daftar peserta berisi data semua anggota (peserta) kelas yang meliputi nama user, nomor mahasiswa, dan tim.

#### Ambil (download) daftar kuliah

Gunakan pemisah TAB, tanda kutib, berkas teks Nomor mahasiswa dan nama lengkapnya untuk impor ke program lembar kerja dan mengolah nilai.

#### Menambah mahasiswa

Anda dapat menambah mahasiswa setiap saat. Mahasiswa baru akan menerima duplikat semua pesan yang dikirim ke dalam sistem kecuali pesan-pesan Kantor Pos dan Nilai

#### Menambah dosen

Sebuah kelas dapat memiliki tak hingga banyak dosen. Semua dosen mempunyai hak akses penuh ke layanan Manhattan. Dosen baru akan menerima duplikat semua pesan yang dikirim ke dalam sistem kecuali pesan-pesan Kantor Pos dan Nilai

### Course Configuration Option cont.

#### Hapus dosen atau mahasiswa

Anda dapat menghapus mahasiswa (atau dosen) tanpa menghapus pesan-pesan yang telah mereka kirim ke kelas.

#### Kembalikan password person

Sekalipun Anda tak dapat melihat password pemakai, Anda dapat mengembalikan ke nilai aslinya.

#### Ganti nama person, tim, atau alias

Kembali ke sini untuk mengubah nama person, mengubah 'alias' mereka yang digunakan di dalam Diskusi Anonim, atau mengubah tim pemakai sekali pada saat yang sama (lihat juga pilihan Pengaturan Tim di bawah).

#### Pengaturan Tim

Gunakan formulir ini untuk menempatkan mahasiswa pada sebuah tim, atau melihat anggota-nggota tim sekilas.

#### Lihat rekaman login mahasiswa, data akses kelas, dsb.

Jawab pertanyaan seperti: Kapan Jasmin terakhir masuk kelas? Kapan biasanya mahasiswa masuk kelas? Berapa besar kapasitas hardisk yang dipakai kelas saya? ... dan lain-lain

#### Penampil Papan Kliping

Papan kliping Anda memungkinkan Anda mendaur ulang materi kuliah dengan menggunakan perintah "Copy and Paste". Kembali ke sini untuk melihat isi papan kliping Anda, atau mengosongkannya.

### Modifying Course Facilities

Kembali

#### SMT305 Prodi Mat Judul kuliah dan pemilihan modul

Klik tombol 'Perbarui Konfigurasi' pada bagian bawah halaman ini untuk menyetujui perubahan

Informasi kuliah dan instruktur ditampilkan pada beberapa layar di dalam sistem. Informasi tersebut dapat diubah sesuai kebutuhan.

**Perhatian:** Kuliah ini menggunakan sistem login terpusat. Kuliah-kuliah pada halaman yang dilihat oleh pengguna setelah masuk disusun menurut 'semester'. Informasi semester diambil dari atribut (field) 'Semester' berikut. Mengubah nilai 'Semester' akan mengubah tampilan halaman login untuk semua mahasiswa di kelas Anda. Anda sebaiknya menggunakan nama baku untuk semester yang digunakan di lembaga Anda.

Kode Matakuliah (misal. MAT32015): SMT305 Prodi Mat

Nama Matakuliah: Matematika Kombinatorik

Instruktur (misalnya, 'Prof. Muhammad Adam'): Drs Sahid MSc

Semester (misalnya, 'Semester Ganjil 2003'): Februari-Mei 2005

Cek Ejaan memungkinkan mahasiswa dan dosen mengecek ejaan pada pesan-pesan mereka tulis sebelum dikirim. Jika Anda gunakan modul ini, tombol 'Check Spelling' akan tapil pada menu untuk menulis pesan. (Modul ini TIDAK berfungsi jika Anda menggunakan browser web lama.)

✓ Aktifkan Cek Ejaan

### Modifying Course Facilities cont.

Modul-modul mana yang ingin Anda gunakan? Anda dapat menambah atau menghapus modul sesuai keinginan Anda. Menghapus modul TIDAK menghapus data dalam modul tersebut!

#### Tugas

- Tidak pakai modul ini
- OGunakan modul ini, biarkan mahasiswa menampilkan/menyembunyikan topik-topik
- Gunakan modul ini, cegah mahasiswa menampilkan/menyembunyikan topik-topik

#### Kuliah

- Tidak pakai modul ini
- Gunakan modul ini, biarkan mahasiswa menampilkan/menyembunyikan topik-topik
- Gunakan modul ini, cegah mahasiswa menampilkan/menyembunyikan topik-topik

#### Handout/Catatan lepas

- Tidak pakai modul ini
- OGunakan modul ini, biarkan mahasiswa menampilkan/menyembunyikan topik-topik
- Gunakan modul ini, cegah mahasiswa menampilkan/menyembunyikan topik-topik

#### Sumber-sumber Internet

- Tidak pakai modul ini
- Gunakan modul ini, biarkan mahasiswa menampilkan/menyembunyikan topik-topik
- Gunakan modul ini, cegah mahasiswa menampilkan/menyembunyikan topik-topik

#### Diskusi Kelas

- Tidak pakai modul ini
- 🔘 Gunakan modul ini, biarkan mahasiswa menampilkan/menyembunyikan topik-topik
- Gunakan modul ini, cegah mahasiswa menampilkan/menyembunyikan topik-topik

26

### Modifying Course Facilities cont.

#### Diskusi Tim Tidak pakai modul ini Gunakan modul ini, biarkan mahasiswa menampilkan/menyembunyikan topik-topik Gunakan modul ini, cegah mahasiswa menampilkan/menyembunyikan topik-topik Diskusi Tim/Dosen Tidak pakai modul ini Gunakan modul ini, biarkan mahasiswa menampilkan/menyembunyikan topik-topik Gunakan modul ini, cegah mahasiswa menampilkan/menyembunyikan topik-topik Survei Tidak pakai modul ini Gunakan modul ini, biarkan mahasiswa menampilkan/menyembunyikan topik-topik Gunakan modul ini, cegah mahasiswa menampilkan/menyembunyikan topik-topik Kantor Pos Tidak pakai modul ini. Gunakan modul ini, biarkan mahasiswa menampilkan/menyembunyikan topik-topik Gunakan modul ini, cegah mahasiswa menampilkan/menyembunyikan topik-topik Pengguna Gunakan modul ini Ngobrol Gunakan modul ini Nilai

Gunakan modul ini

Perbarui Konfigurasi

### Viewing Class Members

Kembali

#### SMT305 Prodi Mat Matematika Kombinatorik Februari-Mei 2005 Drs Sahid MSc

Terdapat 21 orang di kelas ini, termasuk dosen.

| Nama user | Nama                | Tipe    | Alias     | Tim | Id        |
|-----------|---------------------|---------|-----------|-----|-----------|
| ar4023    | Aulia Rochma C      | student | anonymous | Α   | 023114023 |
| nc4027    | Nunung Chusnul Ch   | student | anonymous | A   | 033114027 |
| si4745    | Susiana Ika Dhati   | student | anonymous | A   | 023114745 |
| th4001    | Tri Handayani       | student | anonymous | A   | 023114001 |
| ai4757    | Anik Indarti        | student | anonymous | A   | 023114757 |
| ri4031    | Rahmat Isnaeni      | student | anonymous | A   | 023114031 |
| rk4749    | Rita Kumalasari     | student | anonymous | A   | 023114749 |
| dh4015    | Dwi Hastuti L       | student | anonymous | A   | 023114015 |
| ds0136    | Drs Sahid MSc       | faculty | anonymous | Z   | 131930136 |
| sm4018    | Sri MUlyani         | student | anonymous | A   | 023114018 |
| sm4001    | Siswa Maya          | student | anonymous | A   | 85314001  |
| cm4003    | Choirul Munib       | student | anonymous | A   | 023114003 |
| dn4741    | Durrotun Nafisah    | student | anonymous | A   | 023114741 |
| ap4758    | Asmiyatun Pratiwi   | student | anonymous | A   | 023114758 |
| hp4004    | Heni Purwaningsih   | student | anonymous | A   | 023114004 |
| nn/1013   | Minanim Duchitacari | ctudent | 35055550  | Α   | 023114013 |

### Adding New Students

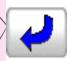

### SMT305 Prodi Mat: Menambah mahasiswa baru

Cari dengan kata (tuliskan sedikitnya 2 karakter):

Teks yang Anda masukkan akan dicocokkan dengan:

- Nomor ID nomor induk mahasiswa atau NIP dosen.
- Nama lengkap person
- Nama user Manhattan nama dan password yang digunakan untuk masuk sistem Manhattan

Pencarian tidak membedakan huruf BESAR kecil, dan bersifat pencocokan sebagian. MIsalnya, 'ha' akan menghasilkan daftar nama yang memuat kata 'ha' seperti Suharto, Hartono, dll. **Setelah pencarian selesai, Anda dapat memilih** nama user dari daftar yang ditampilkan <u>di bagian bawah halaman</u>.

### Adding New Students cont.

Pilih person yang ingin Anda tambhkan ke kelas Anda dari daftar di bawah ini. Selanjutnya klik tombol kirim.

#### 2 Cocok

| Pilih Nama user         |        | Nama                                    | Id        | Tim |  |  |  |
|-------------------------|--------|-----------------------------------------|-----------|-----|--|--|--|
|                         | yk4014 | yk4014 Yohana Kri <mark>sd</mark> ian D |           | A   |  |  |  |
| sd0113                  |        | Sukirman Dekan                          | 130340113 | A   |  |  |  |
| Menambah mahasiswa baru |        |                                         |           |     |  |  |  |

Jika person yang ingin Anda tambhkan belum ada di Manhattan, Anda dapat menghubungi Administrator Sistem untuk menambahkannya ke database.

## Deleting Class Members

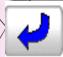

### SMT305 Prodi Mat: Hapus User

Aulia Rochma C

Nunung Chusnul Ch

Susiana Ika Dhati

Tri Handayani

Anik Indarti

Centang di sini dan di sini iika Anda benar-benar bermaksud demikian

Klik di sini

untuk **menghapus** pemakai terpilih

dari kelas Anda.

Catatan: Jika user telah mengirim surat, tugas-tugas, atau pesan-pesan ke kelompok diskusi, direktorinya akan tetap tersimpan di server. Pengguna lain masih tetap dapat membaca pesan-pesan tersebut, mereka tidak dapat menjawab surat pada Kantor Pos pemakai yang telah dihapus. Anda tidak dapat mengakses kiriman-kiriman pada modul Tugas dari pemakai yang terhapus. Pesan-pesan yang dikirim oleh pemakai yang terhapus ketika mereka berada di kelas tetap terlihat di dalam

daftar 'info'.

### Restoring Forgotten User's Password

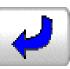

### SMT305 Prodi Mat: Kembalikan password mahasiswa

Aulia Rochma C
Nunung Chusnul Ch
Susiana Ika Dhati
Tri Handayani
Anik Indarti
Rahmat Isnaeni
Rita Kumalasari
Dwi Hastuti L
\* Drs Sahid MSc
Sri MUlyani

Klik pada daftar, kemudian Klik Di sini

untuk membuka formulir guna mengembalikan password mahasiswa.

## Changing User Identity

### SMT305 Pro

SMT305 Prodi Mat: Ganti Info tentang Nama User sm4001

Anik Indartii

Alias: Rahmat Isnaen

Rita Kumalasar

Dwi Hastuti L

\* Drs Sahid MS

Sri MUlyani.

Siswa Maya

Choirul Munib

Durrotun Nafisa Asmiyatun Prati Siswa Maya anonymous

mis, bentulkan ejaan, tambahkan atau hapus singkatan, dll.

Hanya digunakan di dalam 'Diskusi Anonim'. Lihat catatan di bawah.

Hanya berarti jika Anda menggunakan modul Tim atau Diskusi Tim/Dosen. Lihat catatan tambahan di bawah.

Lakukan perubahan ini

Lihat file password

Catatan

Aslinya, setiap orang yang mengirimkan Diskusi Anonim dikelompokkan sebagai 'anonim'. Butir data Alias memungkinkan Anda mengubah hal ini sehingga seorang peserta diskusi anonim dapat menggunakan nama aliasnya daripada nama 'anonim'. Pemakaian alias yang terpenting adalah memungkinkan dosen untuk terlibat dalam diskusi anonim dan mahasiswa tidak perlu tahu nama aslinya Kegunaan lain (dipertanyakan) adalah untuk memberikan alias setiap mahasiswa - seperti 'Ahmad' atau 'Ali Mukti'. Sudah tentu Anda, sebagai dosen, akan tahu siapa adalah siapa, sehingga kelompok tidak lagi anonim. Alasan lain, adalah hal yang lucu menggunakan nama asli ke dalam butir Alias. Akibatnya, lain kali orang tersebut mengirim pesan, semua orang tahu siapa yang memata-matai Anda di dalam Diskusi Anonim. Lagi-lagi, tak perlu ada kejadian semacam itu di dalam kelas ...

Tim

Nama

Lengkap:

Peserta dalam Tim yang sama bertemu di dalam timnya atau Diskusi Tim/Dosen (jika Anda mengaktifkan modul-modul tersebut). Seorang mahasiswa dapat dipindah dari kelompok satu ke kelompok lain bahkan setelah Diskusi Tim atau Tim/Dosen digunakan. Mahasiswa yang dipindah dapat melihat semua pesan yang telah dikirim ke kelompok baru oleh anggota-anggota sebelumnya dan tak lagi dapat melihat pesan yang dikirim ke kelompok lamanya. Sebaiknya tidak memindah mahasiswa terlalu sering!

### Activity Statistics Menu

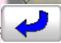

### SMT305 Prodi Mat Menu Statistik

#### Aktivitas masuk (login) terakhir

Melihat tabel yang menampilkan cacah pesan yang belum dibaca, berapa kali masuk sejak kuliah dimulai, dan tanggal serta waktu 10 masuk terakhir untuk setiap mahasiswa. Anda dapat mengklik nama person untuk melihat kalender aktivitasnya.

#### Kalender Aktivitas

Dengan menggunakan format kalender yang sudah dikenal, pilihan ini menampilkan sekilas kapan seorang mahasiswa masuk, kapan dia membaca dan mengirim pesan. Kalender ini juga menampilkan kapan pesan diterima setiap mahasiswa. Anda dapat mengklik setiap simbol pada kalender untuk memperoleh informasi selanjutnya.

#### Daftar Aktivitas

Daftar ini menampilkan informasi dengan format tabel yang sama dengan "Kalender Aktivitas" (lihat di atas).

#### Pemakaian Cakram (Disk)

Menampilkan, dalam kilobyte, besamya ruang cakram server yang dipakai kelas ini dan ruang disk yang tersisa pada server.

## Viewing Class Login

Kembali

#### Login Terkahir sejak Tue 12-07-2005 12:11 PM SMT305 Prodi Mat Matematika Kombinatorik Februari-Mei 2005 Drs Sahid MSc

| Nama/<br>ID                                     | Pesan<br>Belum<br>dibaca | Cacah<br>Login | 10 Login Terakhir                    |                                      |                                      |                                      |                                      |                                      |                                      |                                      |                                      |                                      |
|-------------------------------------------------|--------------------------|----------------|--------------------------------------|--------------------------------------|--------------------------------------|--------------------------------------|--------------------------------------|--------------------------------------|--------------------------------------|--------------------------------------|--------------------------------------|--------------------------------------|
| 023114023<br><u>Aulia Rochma</u><br><u>C</u>    | 0                        | 7              | Sat<br>28-05-<br>2005<br>08:24<br>AM | Mon<br>23-05-<br>2005<br>10:21<br>AM | Thu<br>19-05-<br>2005<br>09:30<br>AM | Thu<br>28-04-<br>2005<br>01:13<br>PM | Wed<br>27-04-<br>2005<br>12:04<br>PM | Thu<br>21-04-<br>2005<br>01:49<br>PM | Thu<br>14-04-<br>2005<br>01:51<br>PM |                                      |                                      |                                      |
| 033114027<br>Nunung<br>Chusnul Ch               | 0                        | 11             | Sat<br>28-05-<br>2005<br>08:01<br>AM | Sat<br>28-05-<br>2005<br>07:58<br>AM | Sat<br>21-05-<br>2005<br>08:39<br>AM | Wed<br>18-05-<br>2005<br>11:08<br>AM | Thu<br>12-05-<br>2005<br>01:49<br>PM | Thu<br>28-04-<br>2005<br>02:30<br>PM | Wed<br>27-04-<br>2005<br>09:13<br>AM | Wed<br>27-04-<br>2005<br>08:58<br>AM | Thu<br>21-04-<br>2005<br>01:52<br>PM | Thu<br>14-04-<br>2005<br>02:22<br>PM |
| 023114745<br><u>Susiana Ika</u><br><u>Dhati</u> | 4                        | 11             | Sat<br>28-05-<br>2005<br>08:03<br>AM | Sat<br>21-05-<br>2005<br>09:26<br>AM | Wed<br>04-05-<br>2005<br>10:27<br>AM | Wed<br>04-05-<br>2005<br>10:22<br>AM | Wed<br>04-05-<br>2005<br>10:18<br>AM | Thu<br>21-04-<br>2005<br>02:46<br>PM | Wed<br>20-04-<br>2005<br>08:46<br>AM | Thu<br>14-04-<br>2005<br>02:22<br>PM | Thu<br>14-04-<br>2005<br>02:14<br>PM | Thu<br>14-04-<br>2005<br>02:06<br>PM |
| 023114001<br>Tri Handayani                      | 0                        | 12             | Wed<br>01-06-<br>2005<br>11:55       | Sat<br>28-05-<br>2005<br>08:01       | Thu<br>19-05-<br>2005<br>09:57       | Thu<br>19-05-<br>2005<br>09:45       | Thu<br>12-05-<br>2005<br>12:51       | Wed<br>04-05-<br>2005<br>09:50       | Thu<br>28-04-<br>2005<br>12:54       | Thu<br>21-04-<br>2005<br>01:43       | Thu<br>21-04-<br>2005<br>12:44       | Mon<br>18-04-<br>2005<br>01:28       |

## Student's Activity Calendar

Kembali

#### SMT305 Prodi Mat Kalender aktivitas untuk Anik Indarti dari Tue 12-07-2005 12:13 PM

(Aktivitas Diskusi Anonim dan Nilai tidak dimasukkan dalam laporan ini.)

| ١ | April 2005 |       |        |      |                                         |        |                                        |  |  |  |
|---|------------|-------|--------|------|-----------------------------------------|--------|----------------------------------------|--|--|--|
|   | Ahad       | Senin | Selasa | Rabu | Kamis                                   | Jum'at | Sabtu                                  |  |  |  |
| ) |            |       |        |      |                                         | 1      | 2["                                    |  |  |  |
| • |            |       |        |      |                                         |        |                                        |  |  |  |
|   |            |       |        |      |                                         |        | ************************************** |  |  |  |
|   | 3          | 4     | 5      | 6    | 7                                       | 8      | 9                                      |  |  |  |
|   |            |       |        |      |                                         |        |                                        |  |  |  |
|   | 10         | 11    | 12     | 13   | 14 🥶 🚜                                  | 15     | 16                                     |  |  |  |
|   |            |       |        |      | * * * * * * * * * * * * * * * * * * * * |        |                                        |  |  |  |
|   |            |       |        |      |                                         |        |                                        |  |  |  |
|   |            |       |        |      |                                         |        |                                        |  |  |  |

### Viewing Student Activity List

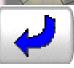

#### SMT305 Prodi Mat: Lihat Kalender Aktivitas User

Aulia Rochma C
Nunung Chusnul Ch
Susiana Ika Dhati
Tri Handayani
Anik Indarti
Rahmat Isnaeni
Rita Kumalasari
Dwi Hastuti L
\* Drs Sahid MSc
Sri MUlyani

Klik nama seorang user pada daftar, kemduian

Klik di Sini

untuk melihat informasi aktivitas orang tersebut.

### Viewing Student Activity List cont.

Kembali

#### SMT305 Prodi Mat Daftar kegiatan yang dilakukan Anik Indarti dari Tue 12-07-2005 12:14 PM

(Aktivitas Diskusi Anonim dan Nilai tidak dimasukkan dalam laporan ini.)

| Waktu                      | Kegiatan       | Modul                    | Detil                                                 |
|----------------------------|----------------|--------------------------|-------------------------------------------------------|
| Sat 02-04-2005 08:31<br>AM | Pesan Datang   | Kuliah                   | Materi Kuliah Matematika Kombinatorik (08:31 AM)      |
| Sat 02-04-2005 08:31<br>AM | Pesan Datang   | Kuliah                   | Referensi lain ttg matematika kombinatorik (08:31 AM) |
| Sat 02-04-2005 08:33<br>AM | Pesan Datang   | Handout/Catatan<br>lepas | Matematika kombinatorik dengan MAPLE (08:33 AM)       |
| Sat 02-04-2005 08:34<br>AM | Pesan Datang   | Handout/Catatan<br>lepas | Soal-jawab (08:34 AM)                                 |
| Sat 02-04-2005 08:35<br>AM | IPesan Datanσi | Handout/Catatan<br>lepas | Soal-jawab lagi (08:35 AM)                            |
| Sat 02-04-2005 08:36<br>AM | Pesan Datang   | Handout/Catatan<br>lepas | Induksi Matematika (08:36 AM)                         |
| Mon 11-04-2005 09:11<br>AM | Pesan Datang   | Tugas                    | Tugas (09:11 AM)                                      |
| Thu 14-04-2005 01:44<br>PM | Login          |                          | 01:44 PM                                              |
| Thu 14-04-2005 01:44<br>PM | Pesan Dibaca   | Tugas                    | Tugas (Drs Sahid MSc 01:44 PM)                        |
| Thu 14-04-2005 01:49       | D. V. F. S.    | II. D                    |                                                       |

# Checking Course Disk Usage

Kembali

#### SMT305 Prodi Mat: Pemakaian Cakram (Disk) dari Tue 12-07-2005 12:15 PM

 $\sqrt{Pada}$  saat ini kelas ini menggunakan **13624** kilobyte ruang cakram. (1 kilobyte = 1024 karakter.)

🏲 Perintah **df** ('disk free') pada server menghasilkan laporan sebagai berikut.

NFilesystem Size Used Avail Use% Mounted on

/dev/sda2 21G 9.6G 11G 48% /home

## Viewing Clipboard Content

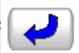

Melihat Papan Kliping untuk ID: 131930136

Dikirim oleh: Drs Sahid MSc

Tanggal: Sat 05-03-2005 07:50 AM

Subjek: Pengiriman tugas

Mohon perhatian,

Kalau mengirim tugas SEKALI saja dan DILAMPIRKAN jawaban Anda. JANGAN menekan REPLAY berkali-kali sementara ANDA tidak mengirim jawaban.

Terima kasih atas perhatiannya.

Sebabagi dosen, Anda dapat mengecek L kemudian Klik di sini secara **permanen** dari kotak surat SETIAP ORANG.

### Managing Course Content

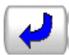

Main Menu Info Read Previous

Read Next

Add New Message Reply Previous Topic

Next Topic

SMT305 Prodi Mat Kuliah

Dikirim oleh: Drs Sahid MSc

Tanggal: Sat 02-04-2005 08:31 AM

Subjek: Materi Kuliah Matematika Kombinatorik

Lampiran: Combin-04.pdf

Bacalah berkas PDF terlampir yang berisi topik-topik matematika kombinatorik!

Sebabagi dosen, Anda dapat mengecek kemudian kemudian secara **permanen** dari kotak surat SETIAP ORANG.

Duplikatkan pesan ini ke papan kliping Anda

# Scheduling Topics

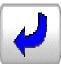

#### Kuliah - Pengatur Topik

#### Waktu sekarang: Tue 12-07-2005 03:55 PM

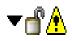

🌌 ? Materi Kuliah Matematika Kombinatorik Drs Sahid MSc Sat 02-04-2005

Status: Mahasiswa boleh melihat (Tak disembunyikan atau terjadwal.) Mahasiswa diberi peringatan sebelum membuka lampiran.

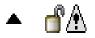

📤 🎳 🙆 ? Referensi lain ttg matematika kombinatorik Drs Sahid MSc Sat 02-04-2005.

Status: Mahasiswa boleh melihat (Tak disembunyikan atau terjadwal.) Mahasiswa TIDAK diperingatkan sebelum membuka lampiran.

## Scheduling Topics cont.

Kembali

#### Sembunyikan/Buka/Jadwalkan/Jadwal ulang suatu Pesan Waktu sekarang: Tue 12-07-2005 03:55 PM

Subjek: Materi Kuliah Matematika Kombinatorik

Status: Pesan ini sekarang dapat dilihat oleh mahasiswa Anda.

Alsan: Pesan tidak disembunyikan secara manual atau dijadwalkan untuk diumumkan atau ditarik secara otomatis.

#### Anda dapat:

<u>Tandai pesan ini sebagai tersembunyi.</u>

Hal ini akan segera menyembunyikan pesan ini dari mahasiswa Anda.

#### Atau, Anda dapat:

Jadwalkan (atau jadwal ulang) pesan ini agar dapat dilihat hanya antara waktu mulai:

Jul 🕶 12 🕶 2005 🕶 03 🕶 : 55 💌 PM 🕶

dan waktu berakhir (pilihan):

(Tak pernah) 🕶 12 🕶 2005 🕶 03 🕶 : 55 💌 PM 💌

Jadwalkan pesan ini

# Sending New Topic

|             | Tempel pesan dari pa            | ıpan kliping                                                                                                    |
|-------------|---------------------------------|----------------------------------------------------------------------------------------------------|
|             |                                 | Prodi Mat Kuliah<br>opik Baru                                                                                                    |
| \           | san ini sebagai 'tersembunyi d  | ari mahasiswa'                                                                                                    |
| Kirim Pesar | Topik:                          |                                                                                                    |
|             |                                 | Cek Ejaan                                                                                                    |
|             |                                 |                                                                                                    |
|             |                                 |                                                                                                    |
|             |                                 |                                                                                                    |
| Y           |                                 |                                                                                                    |
|             |                                 |                                                                                                    |
|             |                                 |                                                                                                    |
|             |                                 |                                                                                                    |
|             |                                 | ~                                                                                                    |
| Lampiran:   |                                 |                                                                                                    |
| Saya melan  | web (sehingga merupakan satu-se | na berikut ini berupa berkas 'zip' yang memuat semua berkas<br>atunya berkas yang saya lampirkan), atau berupa halaman<br>kas yang terkait dengan situs tersebut saya lampirkan.) |
|             | Browse                          | Browse                                                                                                    |
|             | Browse                          | Browse                                                                                                    |
|             | Browse                          | Browse                                                                                                    |
|             | Browse                          | Browse                                                                                                    |
|             | 1,X/XXMITHT                     |                                                                                                    |

## Managing Assignment

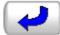

Main Menu Read Next Go to Index Read Previous

Info

SMT305 Prodi Mat Tugas

Dikirim oleh: Drs Sahid MSc

Tanggal: Mon 11-04-2005 09:11 AM

Tugas: Tugas

CATATAN: Hanya dosen yang dapat melihat pesan ini - pesan tersebut tersembunyi bagi mahasiswa. Gunakan 'Atur Topik' dari daftar topik untuk mengubah statusnya.

#### CATATAI Lampiran: tugas 1.pdf

Silakan Anda kerjakan soal-soal terlampir. Anda ketik pekerjaan Anda dengan MS Word. Anda boleh menggunakan Maple untuk membantu perhitungan TETAPI harus tetap ada penjelasan lengkapnya.

Kirim jawaban Anda dengan mereply pesan ini dan lampirkan file MS Word Anda.

Jawaban harus masuk ke server paling lambat 2 minggu setelah pengumuman tugas ini.

Terima kasih

Duplikatkan pesan ini ke papan kliping Anda

#### Viewing Student's Answer

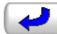

Main Menu Read Next Go to Index Read Previous Reply

#### SMT305 Prodi Mat Tugas

Dikirim oleh: Rita Kumalasari

#### CATA' Tanggal: Wed 20-04-2005 11:24 AM

5 hari, 20 jam, 42 menit setelah mahasiswa ini pertama kali membuka Tugas.

Tugas sudah dibuka: Thu 14-04-2005 02:41 PM

User TIDAK harus 'membuka' kunci lampiran dalam Tugas.

Tugas: Tugas

Subjek: Jawaban:Tugas

CATATAN: Hanya dosen yang dapat melihat pesan ini - pesan tersebut tersembunyi bagi mahasiswa. Gunakan 'Atur Topik' dari daftar topik untuk mengubah statusnya.

Lampiran: rita MATKOM.doc

```
Drs Sahid MSc menulis:

>Silakan Anda kerjakan soal-soal terlampir.

>Anda ketik pekerjaan Anda dengan MS Word.

>Anda boleh menggunakan Maple untuk membantu perhitungan TETAPI harus

>tetap ada penjelasan lengkapnya.

>

>Kirim jawaban Anda dengan mereply pesan ini dan lampirkan file MS

>Word Anda.

>Jawaban harus masuk ke server paling lambat 2 minggu setelah

>pengumuman tugas ini.

>

>Terima kasih

>
```

# Sending a New Assignment

| Tempel pesan dari papan kliping                                                       |           |
|---------------------------------------------------------------------------------------|-----------|
| SMT305 Prodi Mat Tugas<br>Kirim Tugas Baru                                            |           |
| □ Tandai pesan ini sebagai 'tersembunyi dari mahasiswa'<br>Kirim Pesan <b>Topik</b> : |           |
|                                                                                       | Cek Ejaan |
|                                                                                       |           |
|                                                                                       |           |

#### **\Lampiran**:

- Saya tidak melampirkan file ke dalam pesan ini, atau saya melampirkan file 'normal' yang tidak dianggap sebagai halaman web atau naskah ujian Hot Potatoes
- Saya melampirkan berkas web. Berkas pertama berikut ini berupa berkas 'zip' yang memuat semua berkas

  lokal situs web (sehingga merupakan satu-satunya berkas yang saya lampirkan), atau berupa halaman
  depan suatu situs web (sehingga semua berkas yang terkait dengan situs tersebut saya lampirkan.)
- Saya melampirkan naskah ujian **Hot Potatoes**. Baris pertama di bawah ini berupa file 'zip' yang memuat semua file lokal berisi ujian itu (sehingga file zip itu satu-satunya file yang saya lampirkan), atau file sumber naskah ujian **Hot Potatoes** (sehingga semua file yang terkait dengan naskah ujian saya lampirkan.)

Browse...

Browse...

### Viewing Examination Result

| Main<br>Menu           | Assignments                         |
|------------------------|-------------------------------------|
| Baca pesan (hanya tuga | s ini): <belum dibaca=""> 🔻</belum> |

Dikirim oleh: Drs Sahid MSc Wed 25-05-2005 03:43 PM

Tugas ini memuat Naskah Tes Hot Potatoes. Catat pilihan tambahan Anda di bawah.

CATATAN: Hanya dosen yang dapat melihat pesan ini - pesan tersebut tersembunyi bagi mahasiswa. Gunakan 'Atur Topik' dari daftar topik untuk mengubah statusnya.

- (1) Aulia Rochma C \* (1) Nunung Chusnul Ch \* (1) Susiana Ika Dhati \* (1) Tri Handayani \* (1) Anik Indarti \* (1) Rahmat Isnaeni
- \* (1) Rita Kumalasari \* (1) Dwi Hastuti L \* (1) Sri MUlyani (0) Siswa Maya \* (1) Choirul Munib \* (1) Durrotun Nafisah
- **★** (1) <u>Asmiyatun Pratiwi</u> **★** (1) <u>Heni Purwaningsih</u> **★** (1) <u>Ningrum Puspitasari</u> **★** (1) Anita Rahmawati **★** (1) Sulastri S **★** (1) Erlyka Sityaningsih
- \* (1) Ratna Nur W \* (1) Erni Widayanti

#### Hasil Tes

| Siswa                                                                                        | ${\bf Skor}$ | Waktu Terpakai | Waktu Mulai/Berakhir                               |
|----------------------------------------------------------------------------------------------|--------------|----------------|----------------------------------------------------|
| Aulia Rochma C (ar4023)<br>Waktu tes dilihat:<br>Sat 28-05-2005 08:27 AM<br>Boleh ambil lagi | 26/40        | 01:38:06       | Sat 28-05-2005 08:27 AM<br>Sat 28-05-2005 10:05 AM |
| 77 69 ( 4000)                                                                                |              |                |                                                    |

#### Online Examination

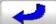

Main Menu Read Next Go to Index Read Previous

Info

SMT305 Prodi Mat Tugas

Dikirim oleh: Drs Sahid MSc

Tanggal: Wed 25-05-2005 03:43 PM

Tugas: SOAL UJIAN SEMESTER

CATATAN: Hanya dosen yang dapat melihat pesan ini - pesan tersebut tersembunyi bagi mahasiswa. Gunakan 'Atur Topik' dari daftar topik untuk mengubah statusnya.

Catatan: Lampiran pada pesan ini 'terkunci'. Mahasiswa perlu 'membukanya' sebelum mereka dapat membacanya.

Mulai Ujian

Waktu untuk mengerjakan soal ujian ini adalah 100 menit, dihitung sejak Anda melihat naskah soal. Kelebihan waktu mengerjakan akan mengurangi skor Anda, yakni 1 skor untuk setiap kelebihan 2 menit. Sistem akan mencatat kapan Anda mulai dan selesai mengerjakan. Anda 40 soal pilihan ganda, dengan skor maksimal 100.

Sifat ujian tutup buku, tapi Anda boleh menggunakan program MAPLE atau MATLAB untuk membantu perhitungan.

Selamat mengerjakan!

Download Website Terlampir sebagai berkas ZIP

Duplikatkan pesan ini ke papan klipi

#### Online Examination cont.

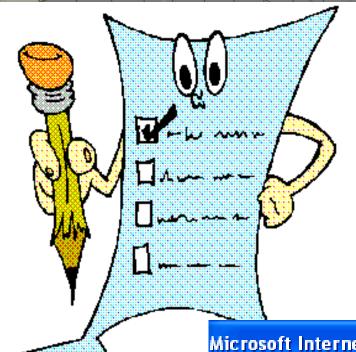

Anda hanya diperbolehkan melihat soal ujian SEKALI. Anda benar-benar yakin ingin mengerjakan ujian ini SEKARANG?

Tampilkan soal ujian. Saya sudah siap!

Batal. Saya belum siap mengerjakan sekarang.

#### Microsoft Internet Explorer

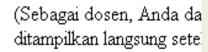

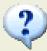

Klik OK untuk mulai mengerjakan. Ingat, Anda dapat melihat soal ujian hanya SEKALI!

OK

Cancel

#### Online Examination cont.

#### Ujian Akhir Sen

Pilih jawaban yang benar pada setia

maka fungsi pembangkit barisan {aှ } adalah

- $A \circ G(x) = (1+x+x^2+x^3)^6$
- B  $\bigcirc$   $G(x)=(1+x+x^2+x^3+...+x^6)^3$
- $C \cap G(x)=[(1-x)(1-x^2)...(1-x^6)]^{-3}$
- $D \cap G(x)=(x+x^2+x^3+...+x^6)^3$

Waktu yang diperlukan sel

Soal 1: Banyaknya bilangan asli

- A 🔘 166
- B 🔘 150
- C 🔘 332
- D 0 160

Soal 39: Relasi rekurens yang menyatakan hubungan antar suku-suku barisan {n²} adalah

- A O a<sub>n</sub>=na<sub>n-1</sub>
- B a<sub>n</sub>=a<sub>n-1</sub>+n
- C a<sub>n</sub>=a<sub>n-1</sub>+2n-1
- D a<sub>n</sub>=a<sub>n-1</sub>-2n+1

Soal 2: Banyaknya bilangan asl

- A 0 476
- B 0 428
- C 0 214
- D 0 238

Soal 40: Jika D<sub>n</sub> adalah banyaknya *dearrangement* dari himpunan A<sub>n</sub>={1, 2, 3, ..., n} dan D<sub>n</sub>(k) adalah banyaknya permutasi yang memetakan k elemen A<sub>n</sub> ke dirinya sendiri, maka

- $A \cap D_n(k) = C(n,k)D_{n-k}$
- $B \cap D_n = kD_{n-k}(k)$
- $C \bigcirc D_n = nD_n(k)$
- $D \cap D_n(k) = C(n,k)P(n,k)$

Soal 3: Banyaknya cara mengisi adalah

A 🔘 125

Klik di sini untuk mengirim Jawaban Anda guna mendapatkan Nilai

## Managing Handouts

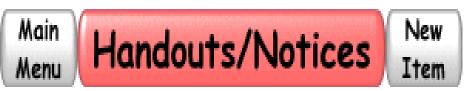

Pengaturan Topik, Daftar semua topik / Daftar topik yang hanya terlihat oleh mahasiswa

Baca Pesan:

<Belum dibaca> 💌

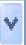

Reverse Order

- ? Matematika kombinatorik dengan MAPLE Drs Sahid MSc Sat 02-04-2005.
- ? Soal-jawab Drs Sahid MSc Sat 02-04-2005
- ? Soal-jawab lagi Drs Sahid MSc Sat 02-04-2005
- **?** Induksi Matematika Drs Sahid MSc Sat 02-04-2005

#### Managing Internet Resources

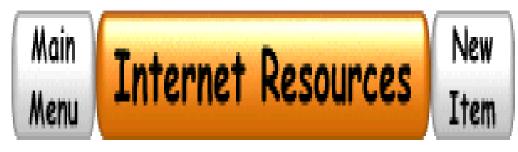

Pengaturan Topik, Daftar semua topik / Daftar topik yang hanya terlihat oleh mahasiswa

Baca Pesan:

<Belum dibaca>

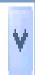

Reverse Order

## Adding an Internet Resource

| Tempel pesan dari papan kliping                         |           |
|---------------------------------------------------------|-----------|
|                                                         |           |
| SMT305 Prodi Mat Sumber-sumber Internet                 |           |
| Kirim Pesan Baru                                        |           |
| ☐ Tandai pesan ini sebagai 'tersembunyi bagi mahasiswa' |           |
| Kirim Pesan                                             |           |
| Subjek:                                                 |           |
|                                                         |           |
| Lokasi (URL):                                           | CalvEiaan |
|                                                         | Cek Ejaan |
|                                                         |           |
|                                                         |           |
|                                                         |           |
|                                                         |           |
|                                                         |           |
|                                                         |           |
|                                                         |           |
|                                                         | ·         |
|                                                         |           |
| Kirim Pesan                                             |           |
|                                                         |           |

### Managing Privat Messages

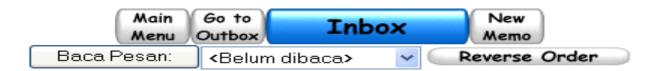

- ? Jawaban:Tugas RELASI (TUGAS 2)
- - ? tentang jawaban tugas matkomb
- 🔗 ? tugas 1
- 🥒 ? tugas matematika kombinatorik
- ? tugas matkom
  - ? maaf terjadi kesalahan
- ት 🥝 ? Jawaban Tugas I
  - 🥒 ? Jawaban Tugas 2
  - ② jawaban tugas relasi rekurens
    - ? TUGAS MATKOMB
  - ? jawabantugasmatkom
  - 🥟 ? jawab
  - ? Revisi jawaban tugas relasi rekurens
  - 🥔 ? jawaban tugas

- Tri Handayani Mon 18-04-2005 [Hapus]
- Choirul Munib Tue 19-04-2005 [Hapus]
- Rahmat Isnaeni Thu 21-04-2005 [Hapus]
- Nunung Chusnul Ch Wed 27-04-2005 [Hapus]
- Sulastri S Wed 27-04-2005 [Hapus]
- Sulastri S Wed 27-04-2005 [Hapus]
- Nunung Chusnul Ch Wed 27-04-2005 [Hapus]
- Aulia Rochma C Wed 27-04-2005 [Hapus]
- Aulia Rochma C Wed 27-04-2005 [Hapus]
- Tri Handayani Wed 04-05-2005 [Hapus]
- Heni Purwaningsih Tue 10-05-2005 [Hapus]
- Choirul Munib Tue 10-05-2005 [Hapus]
- Choirul Munib Thu 12-05-2005 [Hapus]
- Tri Handayani Thu 12-05-2005 [Hapus]
- Dwi Hastuti L Thu 12-05-2005 [Hapus]

## Viewing Messages

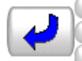

Go to Inbox New Memo Delete Go to Outbox Reply Read Next Main Menu Group Reply Read Previous

Forward Info

#### SMT305 Prodi Mat Kotak Surat

Dari: Tri Handayani

Tanggal: Mon 18-04-2005 10:23 AM

Kepada: Drs Sahid MSc

Subjek: Jawaban:Tugas RELASI (TUGAS 2)

Lampiran: JAWABAN TUGAS MATEMATIKA KOMBINATORIK.doc

Duplikatkan pesan ini ke papan kliping Anda

## Sending a Privat Message

|                                                                                              |                                                                              | present to a precioused |                                                                                    |                     |   |
|----------------------------------------------------------------------------------------------|------------------------------------------------------------------------------|-------------------------|------------------------------------------------------------------------------------|---------------------|---|
| Tempel                                                                                       | pesan dari papan kli                                                         | ping                    |                                                                                    |                     |   |
| Aulia Rochma<br>Nunung Chus<br>Susiana Ika E<br>Tri Handayar<br><b>Kepada</b> : Anik Indarti | nul Ch                                                                       | Tembusan:               | Aulia Rochma (<br>Nunung Chusnu<br>Susiana Ika Dh<br>Tri Handayani<br>Anik Indarti | ıl Ch 📃             |   |
| Kirim Pesan Subje                                                                            | k:                                                                           |                         |                                                                                    |                     | _ |
|                                                                                              |                                                                              |                         |                                                                                    | Cek Ejaan           |   |
|                                                                                              |                                                                              |                         |                                                                                    |                     |   |
|                                                                                              |                                                                              |                         |                                                                                    |                     |   |
|                                                                                              |                                                                              |                         |                                                                                    |                     |   |
|                                                                                              |                                                                              |                         |                                                                                    |                     |   |
|                                                                                              |                                                                              |                         |                                                                                    |                     |   |
|                                                                                              |                                                                              |                         |                                                                                    |                     |   |
|                                                                                              |                                                                              |                         |                                                                                    |                     | ~ |
| Lampiran:                                                                                    |                                                                              |                         |                                                                                    |                     |   |
| lokal situs web (sehing                                                                      | kas web. Berkas pertama<br>gga merupakan satu-sati<br>((sehingga semua berka | unya berkas yang        | saya lampirkan), s                                                                 | atau berupa halamar |   |
|                                                                                              | Browse                                                                       |                         | Browse                                                                             |                     |   |
|                                                                                              | Browse                                                                       |                         | Browse                                                                             |                     |   |
|                                                                                              |                                                                              |                         |                                                                                    |                     |   |

#### Managing Class Discussion

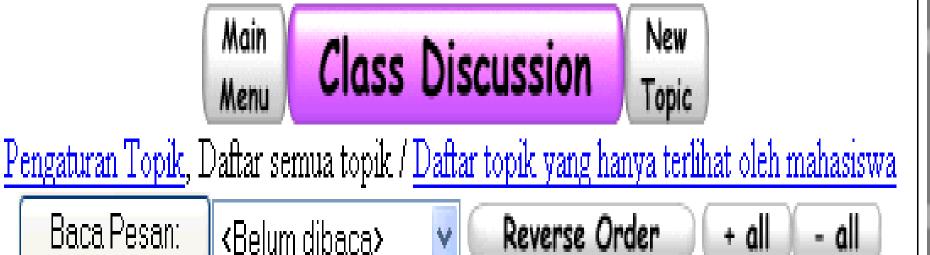

## Sending Open Message

| Tempel pesan dari papan kliping                                                                                                    |                   |
|----------------------------------------------------------------------------------------------------|-------------------|
| SMT305 Prodi Mat Diskusi Kelas<br>Topik Baru                                                                                                    |                   |
| Tandai pesan ini sebagai 'tersembunyi dari mahasiswa'  Kirim Pesan Topik:                                                                                                    | Cek Ejaan         |
|                                                                                                    | ~                 |
| Lampiran: Saya melampirkan berkas web. Berkas pertama berikut ini berupa berkas 'zip' yang n lokal situs web (sehingga merupakan satu-satunya berkas yang saya lampirkan), at depan suatu situs web (sehingga semua berkas yang terkait dengan situs tersebut | au berupa halaman |
| Browse Browse                                                                                                    |                   |
| Browse Browse                                                                                                    |                   |
| Browse Browse                                                                                                    |                   |

## Adding Course Survey

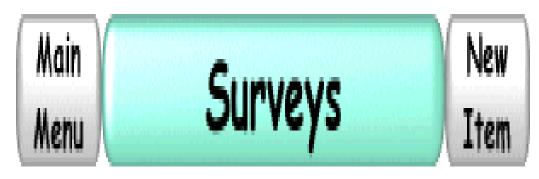

Pengaturan Topik, Daftar semua topik / Daftar topik yang hanya terlihat oleh mahasiswa

Baca Pesan:

<Belum dibaca>

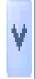

Reverse Order

### Creating a New Survey

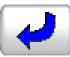

Tahap 1 dari 2 - Pilih survei.

Survei 'Publik' diperuntukkan bagi semua dosen.

Survei 'Privat' hanya dapat dlihat oleh Anda dan diperuntukkan bagi semua kelas Anda.

Membuat Survei Baru

Survei Privat

Survei Publik

Lanjutkan

## Setting New Survey

#### Membuat Survei Baru

Judul Link:

angket kuliah online

Cek Ejaan

Judul Survei:

Angket Penilaian Kuliah Online

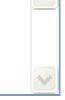

Warna Latar Belakang:

#FFFFFF

Pemilih Warna

Lanjutkan

## Adding Survey Questions

| <b>J</b>              |                                                                                                    |                                                                                                |                                                                                        |         |          |
|-----------------------|----------------------------------------------------------------------------------------------------|------------------------------------------------------------------------------------------------|----------------------------------------------------------------------------------------|---------|----------|
|                       |                                                                                                    | pertanya:<br>jenis pertai                                                                      |                                                                                        |         | _[       |
| Bebas Si<br>Bek       | kala Likert                                                                                                    | Jawaba                                                                                         | n Memilih                                                                              | Teks    | [Memo    |
| o<br>n<br>S<br>n<br>( | Memo: Memb<br>dapat dijawab<br>nengetik sebar<br>Seting <b>Kolom</b><br>nenyatakan lua<br>Kotak untuk r<br>sehingga respo<br>sebanyak yang | oleh respon<br>nyak yang m<br>dan <b>Baris</b> d<br>as kotak unt<br>nengetik daj<br>nden dapat | den dengan<br>iereka mau.<br>ligunakan untu<br>uk mengetik.<br>pat digulung<br>menulis |         |          |
| Pertany               | aan                                                                                                    |                                                                                                | Cel                                                                                    | < Ejaan |          |
| Kolom:<br>Baris:      |                                                                                                    | 70<br>7<br>Lanjutkan                                                                           | ~<br>~                                                                                 | -       | <u>a</u> |

#### Managing Survey

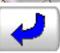

Tahap 1 dari 2 - Pilih survei.

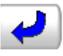

Tahap 1 dari 2 - Pilih survei.

Survei 'Publik' diperuntukkan bagi semua dosen.

Survei 'Privat' hanya dapat dlihat oleh Anda dan diperuntukkan bagi semua kelas Anda.

Membuat Survei Baru

#### Survei Privat

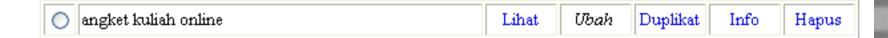

#### Survei Publik

Lanjutkan

# Scheduling Survey

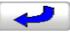

Tempel pesan dari papan kliping

#### SMT305 Prodi Mat Survei

| Survei                                                                                                    | Baru                                                                                                    |
|----------------------------------------------------------------------------------------------------|----------------------------------------------------------------------------------------------------|
| Survei terpilih: angket kuliah online (privat)                                                                                                    |                                                                                                    |
| Sembunyikan hasilnya sampai: Jul                                                                                                    | ✓ 12 ✓ 2005 ✓ 04 ✓ : 14 ✓ PM ✓                                                                              |
| Anda tidak akan dapat melihat hasil survei ini sebelum<br>akan diberi tahu waktu ini sebelum mereka membuka su<br>Anda sebaiknya menyatakan waktu pengumuman sete<br>sebelum Anda mengirim pesan ini. Anda akan mendap: | rvei. Jika ini merupakan evaluasi akhir mahasiswa,<br>ah nilai akhir sudah dikirim. Hati-hati memilih waktu |
| Mahasiswa boleh melihat hasil survei. (Tidak                                                                                                    | disarankan untuk evaluasi kuliah.)                                                                          |
| <ul> <li>Mahasiswa boleh mengisi survei lagi, meskip</li> </ul>                                                                                                    | un mereka sudah mengirimkan jawaban.                                                                        |
| ☐ Tandai pesan ini sebagai 'tersembunyi dari m<br>Kirim Pesan Subjek: ☐                                                                                                    | ahasiswa'<br>Cek Ejaan                                                                                      |
|                                                                                                    |                                                                                                    |

## Changing Own Password

| Ker   | -    | - Li |
|-------|------|------|
|       | TILL | ЭΠ   |
| 1,001 | 1160 |      |

#### Ganti Password Anda

Dalam memilih password baru, perhatikan:

- Password harus memuat karakter sebanyak antara 5 dan 15 dan hanya boleh menggunakan karakter a-z dan A-Z, digit
   0-9 dan karakter khusus +=-\$.^\*
- Password membedakan huruf BESAR dan kecil. Password 'HURUFBESAR' berbeda dengan 'hurufkecil'.

Masukkan password Anda yang LAMA:

Masukkan password Anda yang BARU:

Masukkan password Anda yang BARU sekali lagi:

Ganti Passwordku

## Viewing User Profile

Tutup Layar ini

#### Drs Sahid MSc

Email: sahidyk@yahoo.com

Website: http://202.133.80.126/~sahid

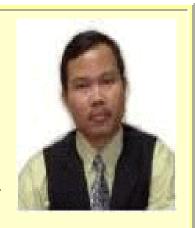

Edit

# Editing User Profile

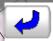

(Gulung ke bawah untuk melihat penjelasan.)

#### Drs Sahid MSc

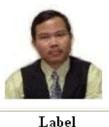

- Pakai foto yang ada
- O Ganti foto dengan yang baru:
- O Hapus foto

-Fuliskan penjelasan tentang diri Anda:

Email: sahidy

Website: http://2

Kirim Perubahan

Browse...

Cek Ejaan

### Any Comment & Question?

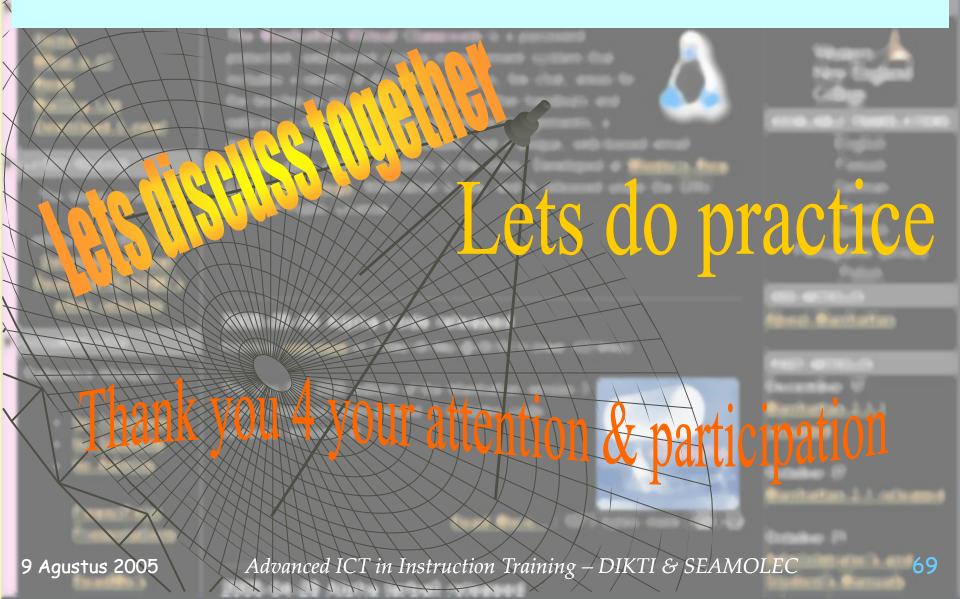